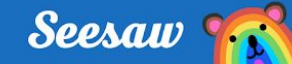

## **Sign In from Home with Home Learning Codes**

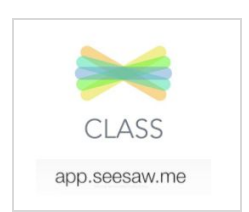

### **Step 1:**

✓ Download the Seesaw **CLASS** app or visit app.seesaw.me on a computer

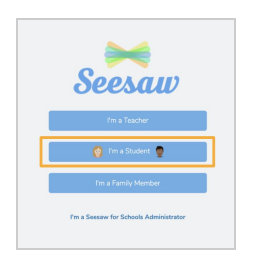

### **Step 2:**

✓ Click 'I'm a Student'

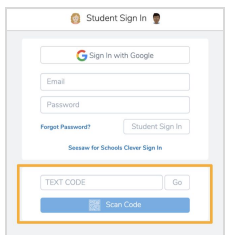

### **Step 3:**

- ✓ Enter your text code
- ✓ Or click 'Scan Code' and scan your QR Code

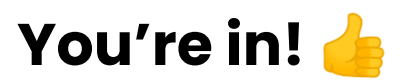

Remember, students use the **CLASS** app from home to post to the journal and respond to activities

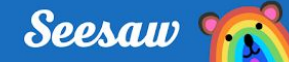

# **Iniciar sesión desde casa con códigos de aprendizaje en el hogar**

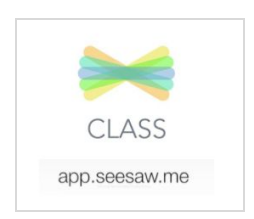

#### **Paso 1:**

✓ Descargue la aplicacion Seesaw **CLASS** o visite app.seesaw.me en una computadora

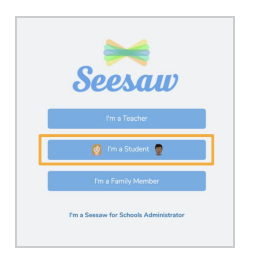

#### **Paso 2:**

✓ Presione 'I'm a Student' (Soy estudiante)

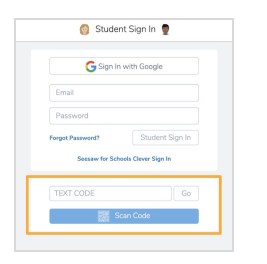

#### **Paso 3:**

- ✓ Ingrese su código de texto
- ✓ O presione 'Scan Code' 'Escanee código' y

escanee su código QR

# **¡Ya estás adentro!**

Recuerde que los estudiantes usan la aplicación Seesaw **CLASS** desde el hogar para publicar en su diario y responder a las actividades.